## ประมวลผลรายการรายวัน  $($ Usะจำ $)$ Recurring Process

## สารบัญ

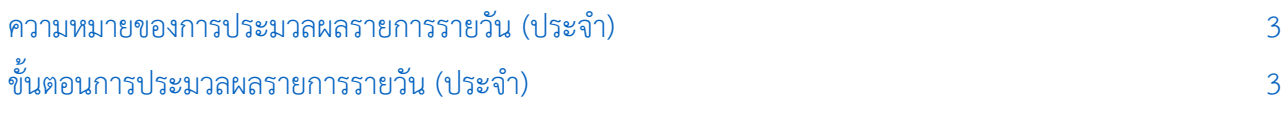

\* ผู้ใช้สามารถคลิกที่รายการสารบัญ เพื่อไปหน้าเอกสารดังกล่าวได้ทันที

## <span id="page-2-0"></span>การประมวลพลรายการรายวัน (ประจำ)

หมายถึง การนำข้อมูลรายการรายวัน (ประจำ) มาประมวลผล ซึ่งระบบจะนำข้อมูลที่ประมวลผลเรียบร้อย แล้ว ไปบันทึกในรายการรายวันโดยอัตโนมัติ

## <span id="page-2-1"></span>ขั้นตอนการประมวลพล รายการรายวัน (ประจำ)

1. ผู้ใช้สามารถประมวลผล รายการรายวัน (ประจำ) โดยกดเมนู "Accounting" > "General Ledger" > "Recurring Process" ดังรูป

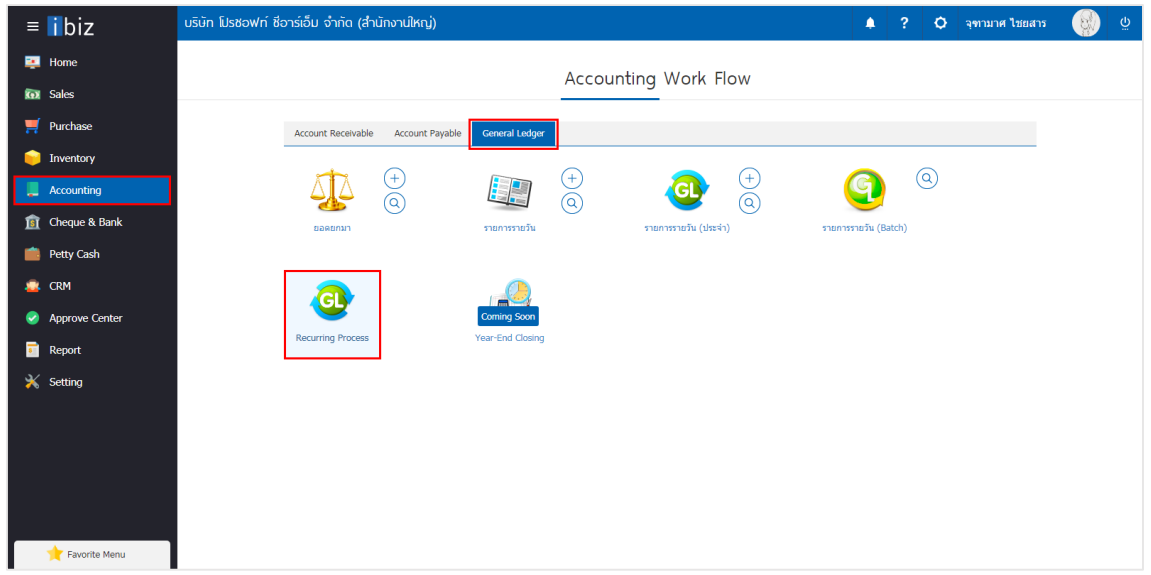

2. จากนั้นระบบจะแสดงหน้าจอเงื่อนไขการประมวลผล ผู้ใช้สามารถระบุเลขที่เอกสาร และวันที่ประมวลผลของ รายการรายวัน (ประจำ) ตามที่ผู้ใช้ต้องการ จากนั้นให้ผู้ใช้ทำการกดปุ่ม "Next" ดังรูป

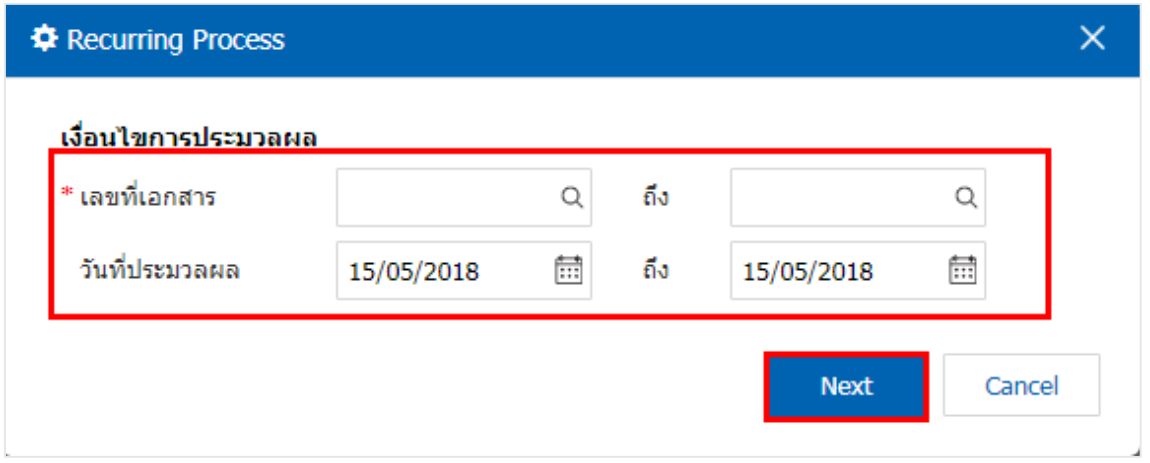

3. จากนั้นระบบจะแสดงหน้าจอรายการรายงานเอกสารที่ต้องการประมวลผล ให้ผู้ใช้ทำการกดปุ่ม "Next" ดังรูป

**D** Recurring Process  $\times$ รายงานเอกสารที่ต้องการประมวลผล เลขที่เอกสาร วันที่เริ่มต้น วันที่สิ้นสด ความถี่ (เดือน) วันที่ประมวลผล วันที่ประมวลผล รายละเอียด  $O(N100010 \ldots 0101012010)$  $J1/12/2010$ ÷. GLR180515-... 01/01/2018 31/12/2018  $\mathbf 1$  $\mathbf 1$ 01/06/2018 GLR180515-... 01/01/2018 31/12/2018 01/07/2018  $\mathbf{1}$  $\mathbf{1}$ GLR180515-... 01/01/2018 31/12/2018  $\mathbf{1}$  $\bar{1}$ 01/08/2018 GLR180515-... 01/01/2018 31/12/2018 01/09/2018  $\mathbf 1$  $\mathbf 1$ GLR180515-... 01/01/2018  $31/12/2018$  $\mathbf 1$ 01/10/2018  $\mathbf{1}$ GLR180515-... 01/01/2018 31/12/2018  $\mathbf 1$  $\mathbf{1}$ 01/11/2018 GLR180515-... 01/01/2018  $31/12/2018$  $\mathbf{1}$ 01/12/2018  $\mathbf{1}$ **Back** Cancel

4. จากนั้นระบบจะทำการประมวลผล รายการรายวัน (ประจำ) เมื่อการประมวลผลเสร็จสิ้น ระบบจะจะแสดง หน้าจอ "ผลการประมวลผลสำเร็จ" และแสดงรายการเอกสารที่ประผลผลสำเร็จ ให้ผู้ใช้ทำการกดปุ่ม "Finish" ดัง รูป

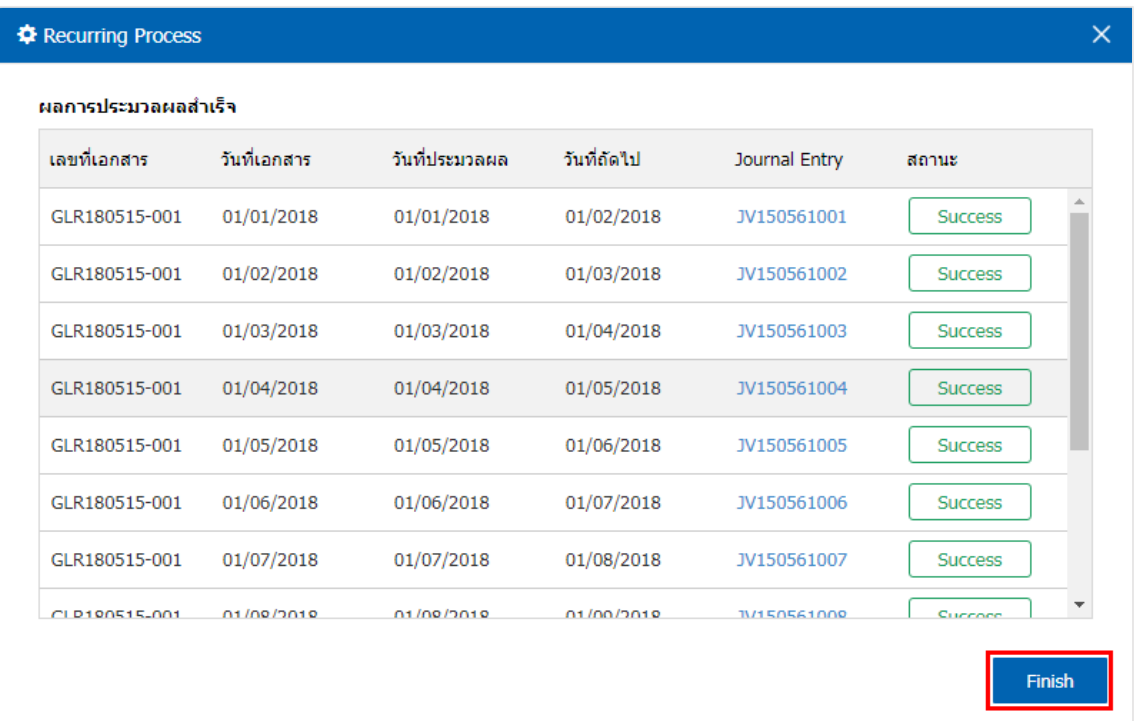